# LCR メータ LCR-800 シリーズ

# RS-232C CODE

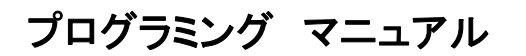

**GW INSTEK PART NO: 82LCR800G0M01**

Ver 2.0 2005/9/28

ISO-9001 CERTIFIED MANUFACTURER

## **GWINSTEK**

本書は、LCR メータ LCR-800 シリーズの RS-232C コマンドについて説明しています。 操作方法等についてはユーザーマニュアルを参照してください。

本書の内容に関しましては万全を期して作成いたしましたが、万一不審な点や誤り、記載漏れなどが ございましたらご購入元または弊社までご連絡ください。

このマニュアルは著作権によって保護された知的財産情報を含んでいます。 当社はすべての権利を 保持します。 当社の文書による事前承諾なしに、このマニュアルを複写、転載、翻訳することはできま せん。

このマニュアルに記載された情報は印刷時点のものです。製品の仕様、機器、および保守手順は、い つでも予告なしで変更することがありますので予めご了承ください。

Good Will Instrument Co., Ltd.

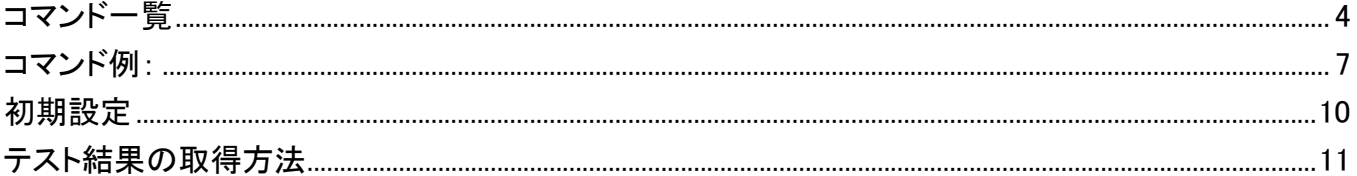

コマンドリファレンス

●メッセージターミネータについて(メッセージ終了の最終データ) <NL^END>または<NL^END>:新ラインまたは ASCII ラインフィード文字(Hex 0A) <CR^M>:ASCII キャリッジリターン文字(Hex 0D)

## コマンド一覧

コマンド一覧:コマンド構文、クエリ構文、クエリ応答について説明します。

|                | 機能          | コマンド構文                                                | クエリ構文               | クエリ応答                                    | 備考               |
|----------------|-------------|-------------------------------------------------------|---------------------|------------------------------------------|------------------|
| 1              | スピード        | MAIN:SPEE:SLOW<^END^M>                                | MAIN:SPEE?<^END^M>  | MAIN:SPEE:SLOW< ^END>                    |                  |
|                |             | MAIN:SPEE:MEDI<^END^M>                                |                     | MAIN:SPEE:MEDI< ^END>                    |                  |
|                |             | MAIN:SPEE:FAST<^END^M>                                |                     | MAIN:SPEE:FAST< ^END>                    |                  |
| $\overline{2}$ | ディスプレイ      | MAIN:DISP:VALU<^END^M>                                | MAIN:DISP?< ^END^M> | MAIN:DISP:VALU< ^END>                    |                  |
|                |             | MAIN:DISP:DELP<^END^M>                                |                     | MAIN:DISP:DELP< ^END>                    |                  |
|                |             | MAIN:DISP:DELT<^END^M>                                |                     | MAIN:DISP:DELT< ^END>                    |                  |
| 3              | モード         | MAIN:MODE:RQ<^END^M>                                  | MAIN:MODE?< ^END^M> | MAIN:MODE:RQ< ^END>                      |                  |
|                |             | MAIN:MODE:CD<^END^M>                                  |                     | MAIN:MODE:CD< ^END>                      |                  |
|                |             | MAIN:MODE::CR<^END^M>                                 |                     | MAIN:MODE:CR<^END>                       |                  |
|                |             | MAIN:MODE:LQ<^END^M>                                  |                     | MAIN:MODE:LQ< ^END>                      |                  |
|                |             | MAIN:MODE:LR<^END^M>                                  |                     | MAIN:MODE:LR< ^END>                      |                  |
|                |             | MAIN:MODE:ZQ<^END^M>                                  |                     | MAIN:MODE:ZQ< ^END>                      | Zè モード用          |
| 4              | 等価回路        | MAIN:CIRC:SERI<^END^M>                                | MAIN:CIRC?< ^END^M> | MAIN:CIRC:SERI< ^END>                    |                  |
|                |             | MAIN:CIRC:PARA<^END^M>                                |                     | MAIN:CIRC:PARA< ^END>                    |                  |
| 5              | 周波数         | MAIN:FREQ <value>&lt;^END^M&gt;</value>               | MAIN:FREQ?< ^END^M> | MAIN:FREQ <value>&lt;^END&gt;</value>    | 周波数範囲: 0.01200 - |
|                |             | 例:                                                    |                     | 例:                                       | 100,000          |
|                |             | MAIN:FREQ 0.01200<^END^M>                             |                     | MAIN:FREQ 0.01200<^END>                  |                  |
| 6              | 電圧          | MAIN: VOLT <value>&lt;^END^M&gt;</value>              | MAIN:VOLT?< ^END^M> | MAIN: VOLT : <value>&lt;^END&gt;</value> | 電圧範囲:            |
|                |             | 例: MAIN:VOLT 0.005<^END^M>                            |                     | 例:MAIN:VOLT 0.005<^END>                  | $0.005 - 1.275$  |
| 7              | AUTO/MANU   | MAIN:TRIG:AUTO<^END^M>                                | MAIN:TRIG?< ^END^M> | MAIN:TRIG:AUTO<^END>                     |                  |
|                |             | MAIN:TRIG:MANU<^END^M>                                |                     | MAIN:TRIG:MANU<^END>                     |                  |
|                | 機能          | コマンド構文                                                | クエリ構文               | クエリ応答                                    | 備考               |
| 8              | スタート        | MAIN:STAR<^END^M>                                     |                     |                                          |                  |
| 9              | レンジホールド     | MAIN:R.H.:OFF.< ^END^M>                               | MAIN:R.H.?< ^END^M> | $MAIN: R.H. OFF0$ END                    |                  |
|                | (R.H)       | $MAIN: R.H.: ON. \right\langle \hat{F}FND^*M \rangle$ |                     | $MAIN: R.H.$ : ON $\langle$ ^END>        |                  |
|                | 10 定電圧(C.V) | MAIN:C.V.:OFF.< ^END^M>                               | MAIN:C.V.?< ^END^M> | MAIN:C.V.:OFF.< ^END>                    |                  |
|                |             | MAIN:C.V.:ON< ^END^M>                                 |                     | MAIN:C.V.:ON< ^END>                      |                  |

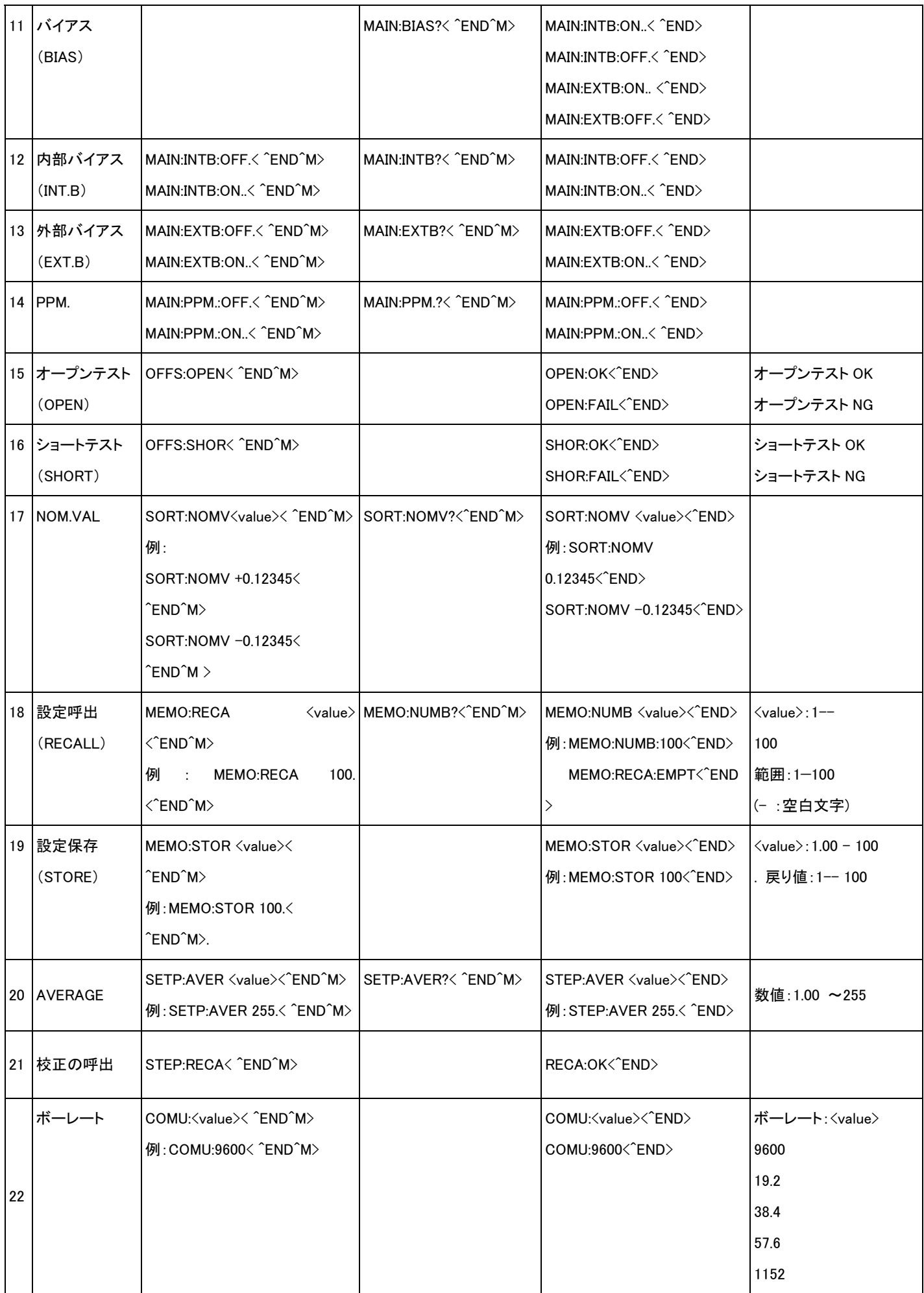

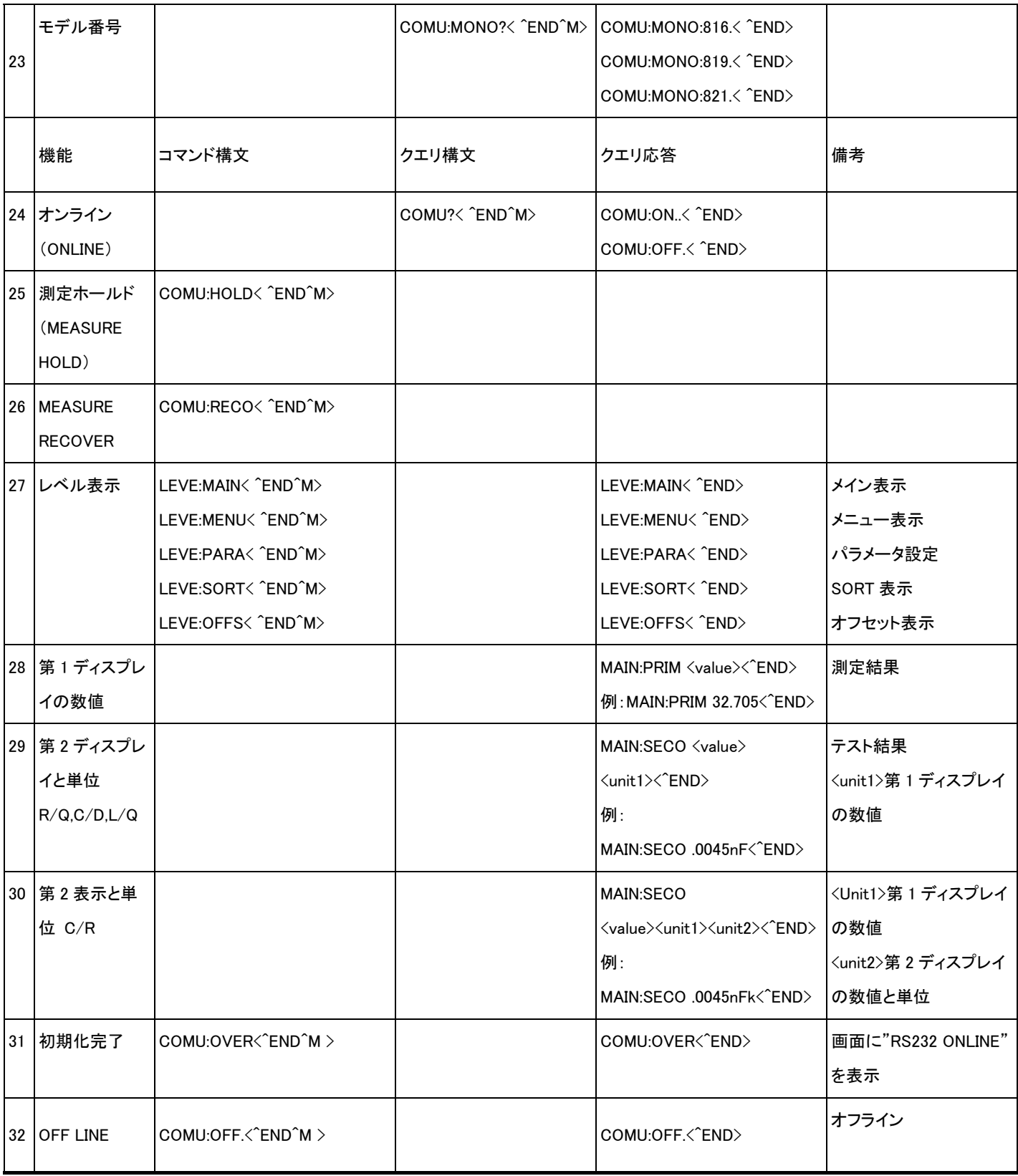

## コマンド例:

## オンライン 手順 1 (電源オンのみ)

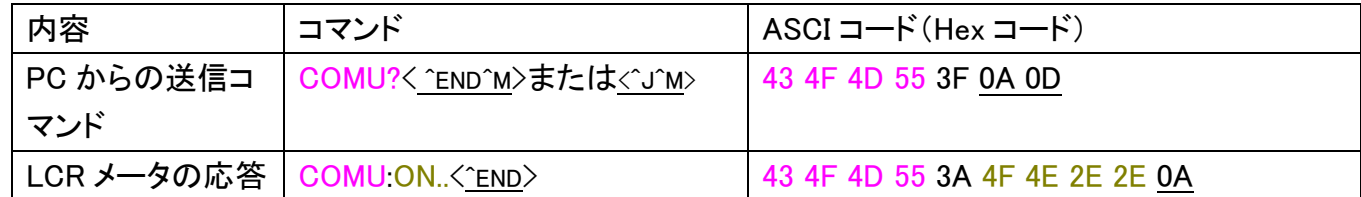

### オンライン 手順 2 (電源オンのみ, LCR メータの表示"RS232 ONLINE")

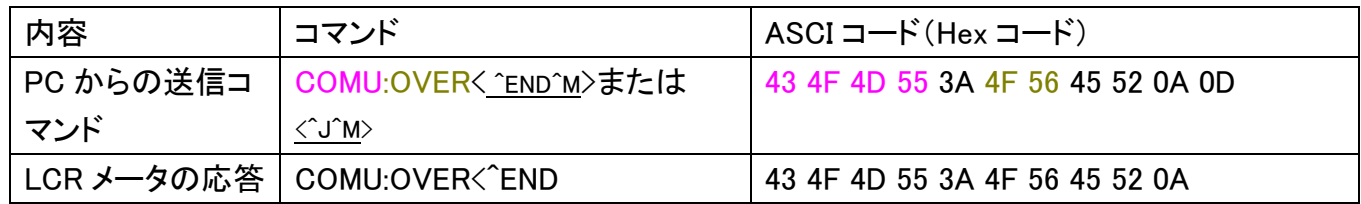

## テストスピードの設定

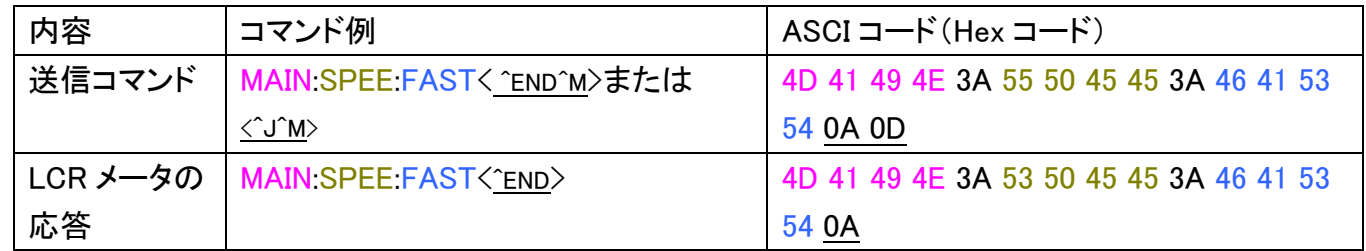

### テスト周波数の設定

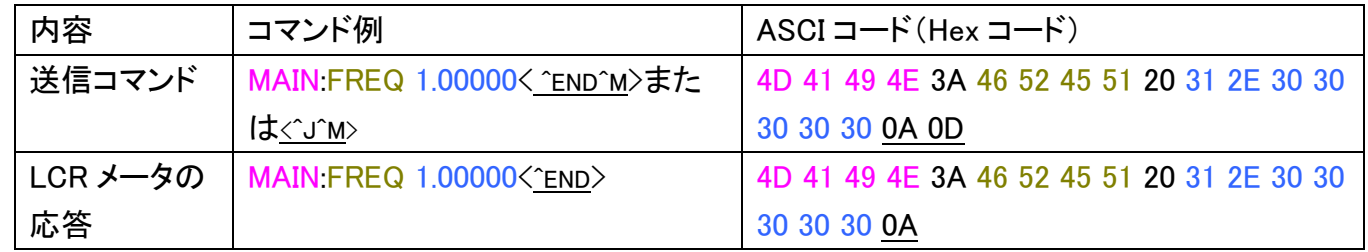

#### Nomval の設定 1

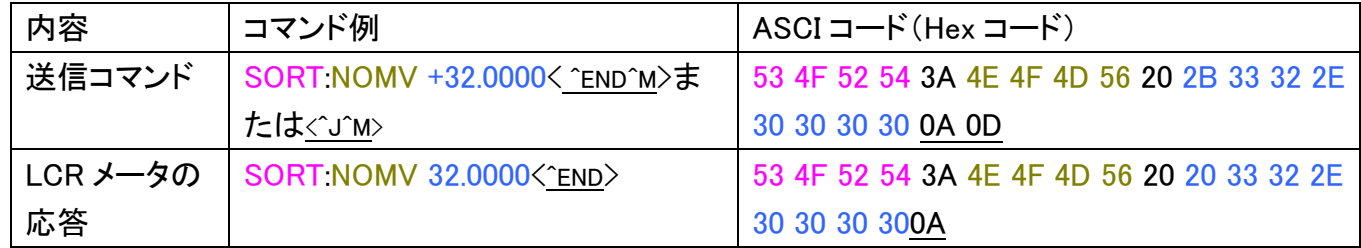

## Nomval の設定 2

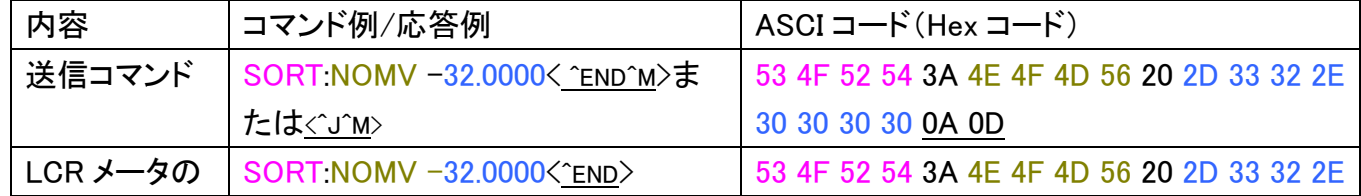

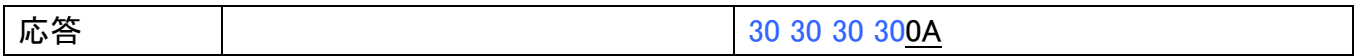

## テスト電圧の設定

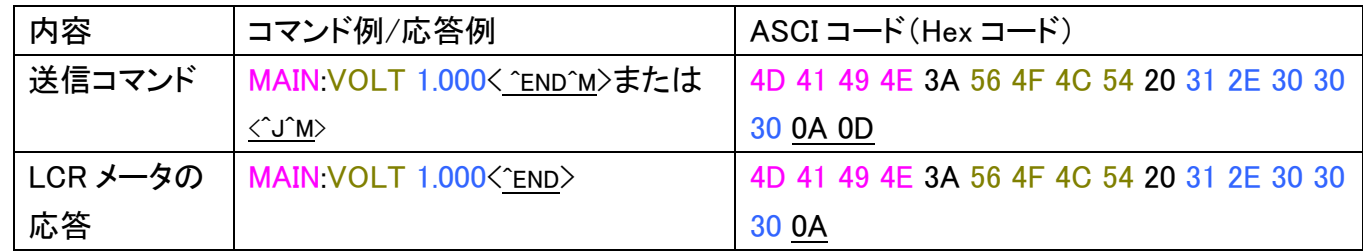

## 平均(Average)の設定

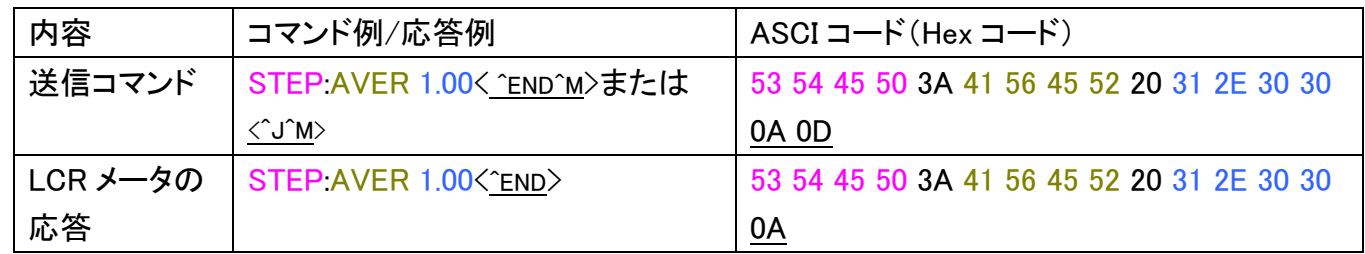

## 設定メモリへ保存

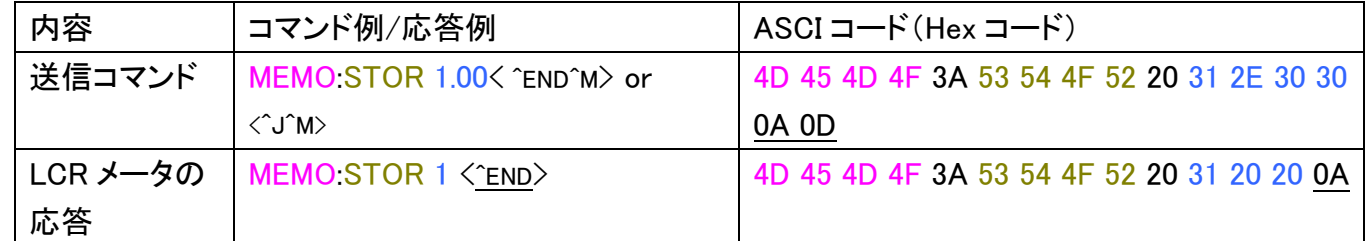

### 設定メモリの読出し

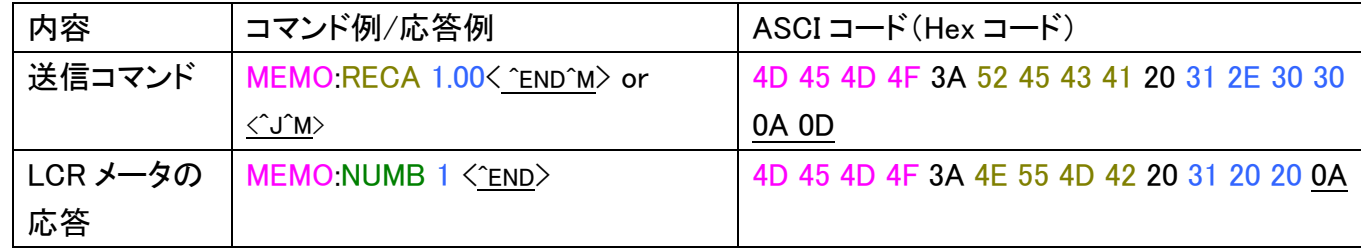

## テスト結果=第 1 ディスプレイ表示

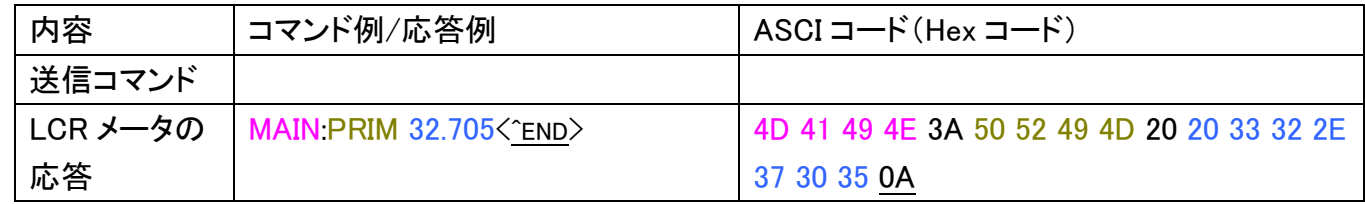

## テスト結果=第 2 表示と単位

1. R/Q,C/D,L/Q (ディスプレイ表示 ="VALUE" / "DELTA")

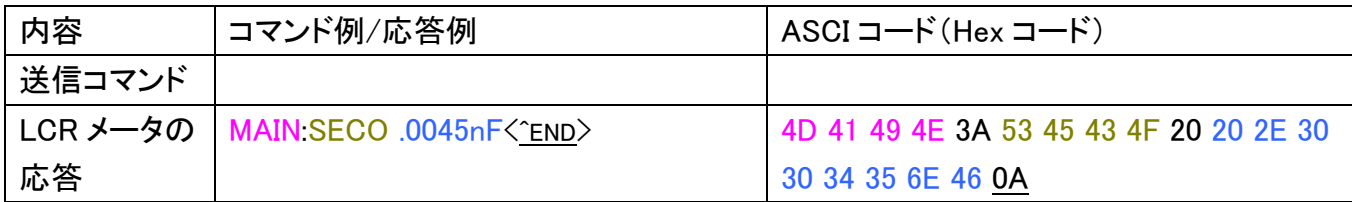

#### 2. C/R (Display ="VALUE" / "DELTA")

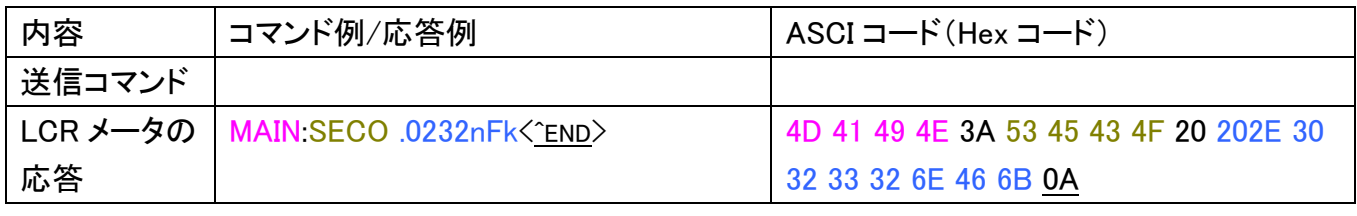

3.  $R/Q, C/D, L/Q, C/R(Display = "DELTA %")$ 

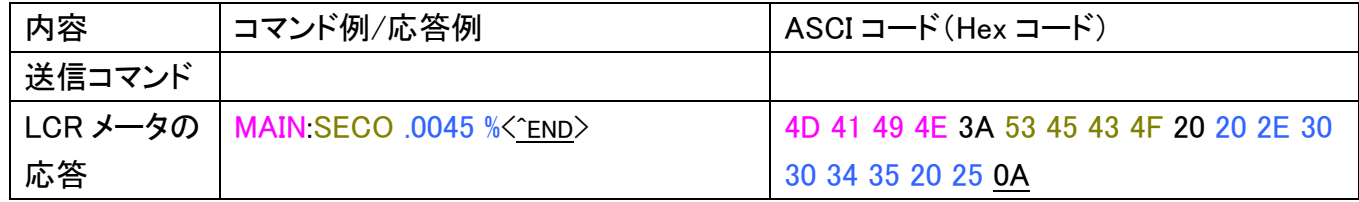

#### オフライン

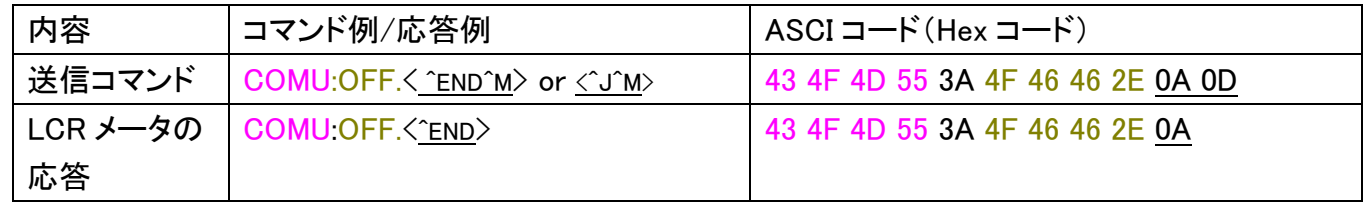

#### マニュアルモードに設定

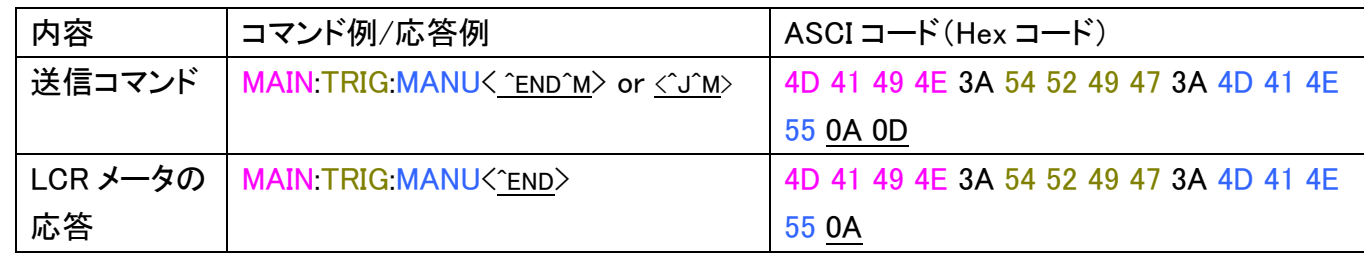

## ボーレートの設定

例:115200 ボーに変更

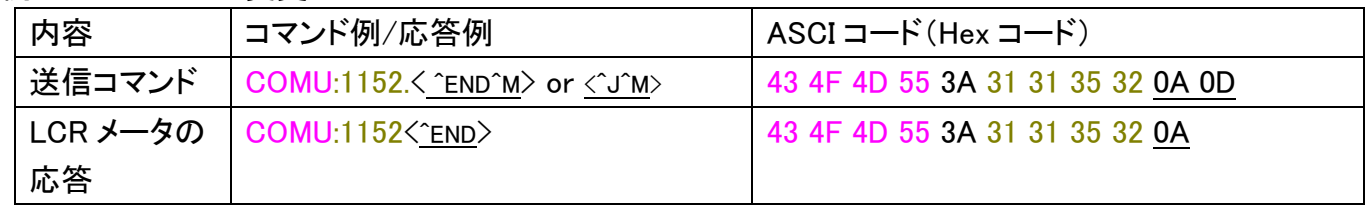

## オープンテスト

手順 1:

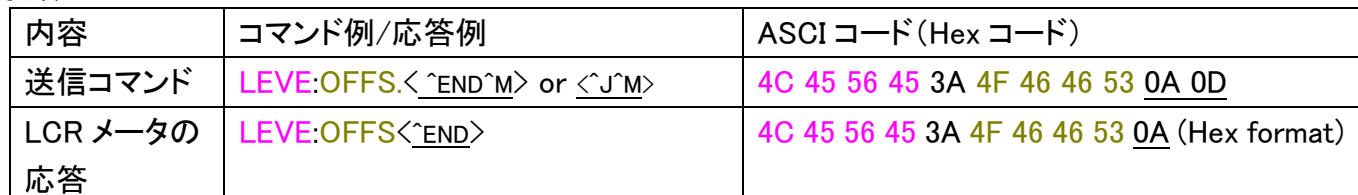

#### 手順 2:

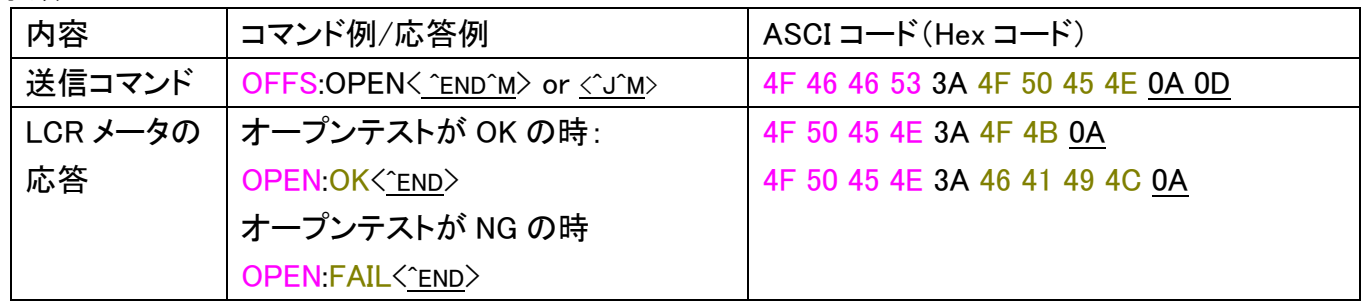

#### ショートテスト

手順 1:

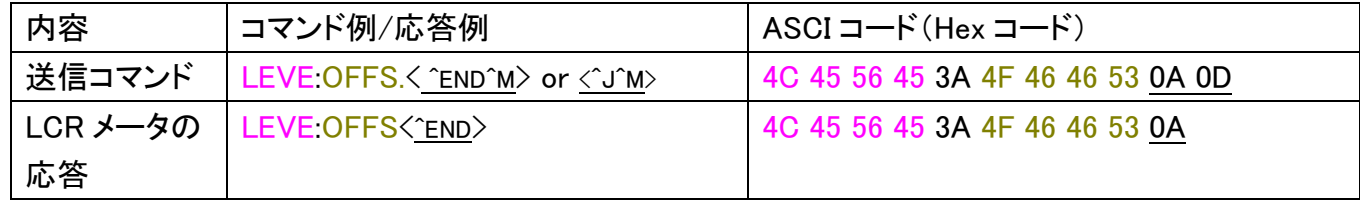

手順 2:

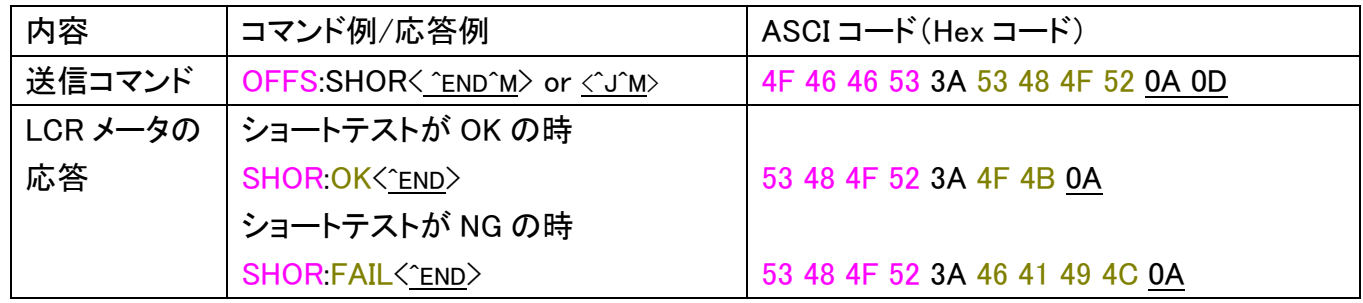

## 初期設定

#### 手順

- 1. LCR メータの電源をオンにします。
- 2. "MANU"モードを選択してください。"MANU"モードに変更する方法については、ユーザーマニ ュアルを参照してください。
- 3. PC からコマンド"COMU?^END^M (または^J^M)"を送信します。
- 4. LCR メータの応答を待ちます。 LCR メータの応答が COMU:ON..^END(または^J^M)の場合は、ステップ 5 へ。 LCR メータの応答が COMU:OFF.^END(または^J^M)の場合は、以下をチェックしてください。

[ I ] LCR のボーレートは、初期値が 38400 ボーです。PC のボーレートを同じに設定してく ださい。

[ II ] LCR メータの RS-232C 設定項目の設定を確認してください。ユーザーマニュアルを 参照

[ III ] ケーブルを確認してください。ユーザーマニュアルを参照

- 5. PC からコマンド"COMU:OVER^END^M(or ^J^M)"を送信します。
- 6. LCR メータの応答を待ちます。応答は、"COMU:OVER^END"です。LCR メータの表示が "RS232 ONLINE"となります。
- 7. 初期設定が完了しました。

## テスト結果の取得方法

測定結果を取得するには、2 つの方法があります。

- 1. トリガモードを"AUTO"モードを設定します。 "AUTO"モードが選択されていると、LCR メータは、測定を実行すると自動的にテスト結果を送 信します。 PC からはコマンドを送信する必要はありません。
- 2. トリガモードを"MANU"モードに設定します。 "MANU"モードが選択されていると、LCR メータは自動では測定をしませんので PC へ自動的 にテスト結果を送信しません。 測定を実行するには、PC からコマンド"MAIN:STAR^END^M(or ^J^M)"を送信する必要がありま す。

注意:テスト周波数が 1kHz で測定スピードが SLOW の場合、PC は少なくとも 800ms は待 つ必要があります。

次に LCR メータは、テスト結果の 2 項目を順番に応答します。

注意:テスト結果のフォーマットはテスト結果の次項を参照してください。

# �テスト結果(測定値)のフォーマット

例:LCR メータが測定状態の場合、テスト結果の 2 項目を自動的に順次送信します。

次を参照してください。

例:C=1nF、D= .0045 (C/D モードで表示値が VALUE のとき)

1. 第 1 項目の測定結果(測定単位を含んでいません)

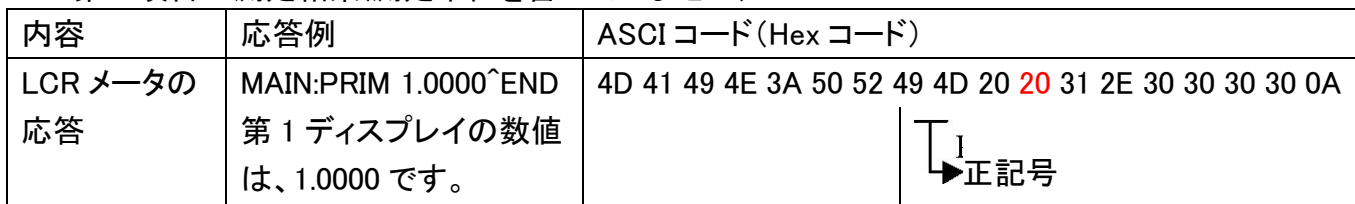

#### 2. 第 2 項目を単位

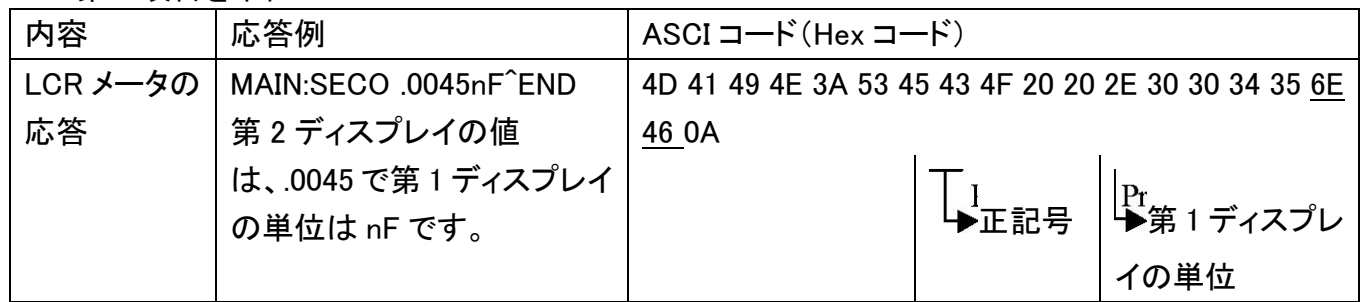

例:R=1kohm,Q= .0005 (R/Q モードで表示値が VALUE のとき)

1. 第 1 項目のテスト結果(測定単位は含まれていません)

| 内容       | 応答例                  | ASCI コード(Hex コード)                                     |
|----------|----------------------|-------------------------------------------------------|
| LCR メータの | MAIN:PRIM 1.0000^END | 4D 41 49 4E 3A 50 52 49 4D 20 20 31 2E 30 30 30 30 0A |
| 応答       | 第1ディスプレイの数値          |                                                       |
|          | は、1.0000です。          | →正記号                                                  |

2. 第 2 項目と単位

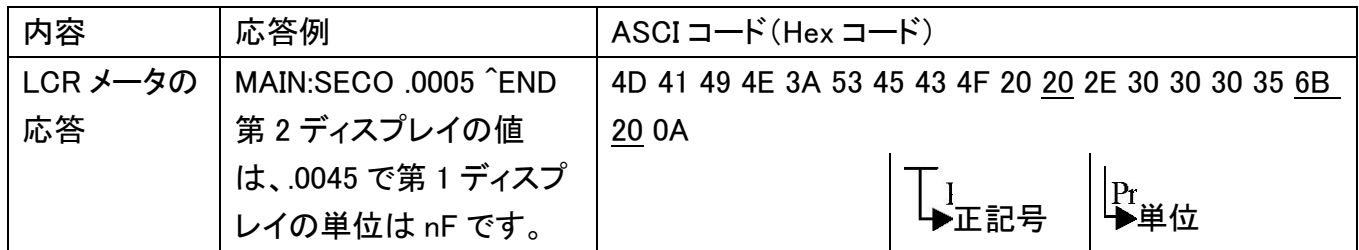

例:R=1kohm、Q= .0005 (R/Q モードで表示モードが VALUE)

1. テスト結果の第 1 項目(測定単位を含んでいません)

| 内容       | 応答例                               | ' ASCI コード(Hex コード)                                   |  |  |
|----------|-----------------------------------|-------------------------------------------------------|--|--|
| LCR メータの | MAIN:PRIM 1.0000 <sup>^</sup> END | 4D 41 49 4E 3A 50 52 49 4D 20 20 31 2E 30 30 30 30 0A |  |  |
| 応答       | 第1ディスプレイの数値                       |                                                       |  |  |
|          | は、1.0000です。                       | ▶正記号                                                  |  |  |

#### 2. 第 2 項目と単位

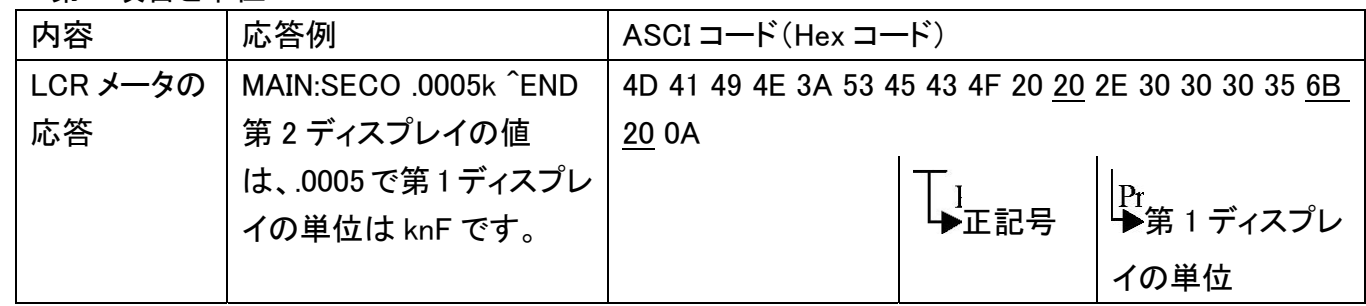

例:R=-1kohm,Q= -.0005 (R/Q モードと表示が VALUE のとき)

#### 1. 測定結果の第 1 項目(単位を含んでいません)

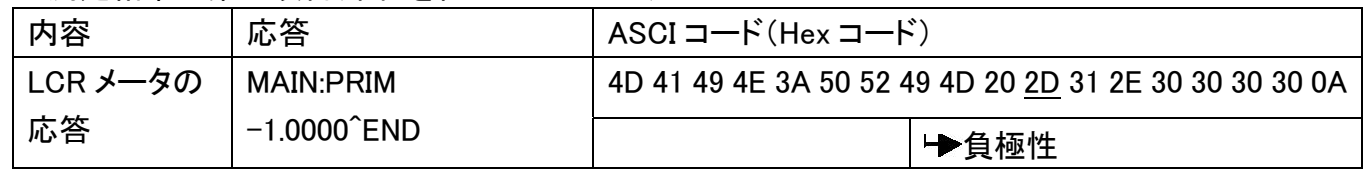

#### 第 2 項目と単位

#### 2. 第2項目の数値と第1ディスプレイの単位

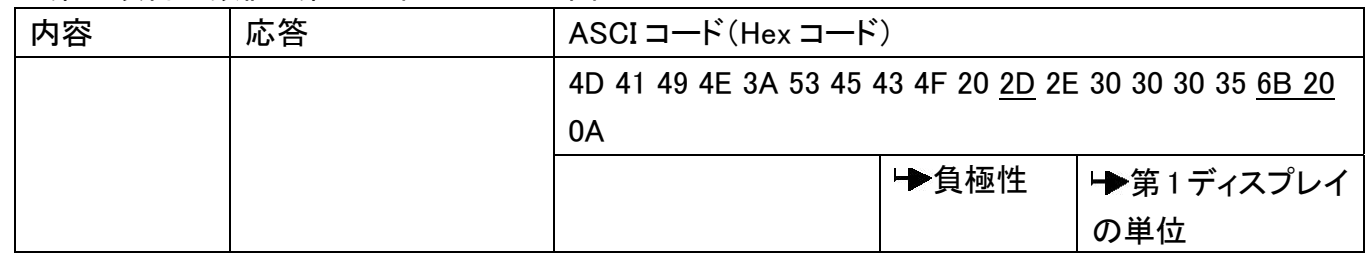

C/R モードは第 2 項目に単位が付きます。

例:C=1nF、R=.0045k ohm (C/R モードで表示が VALUE のとき)

1. 第 1 項目の測定結果(単位は含みません)

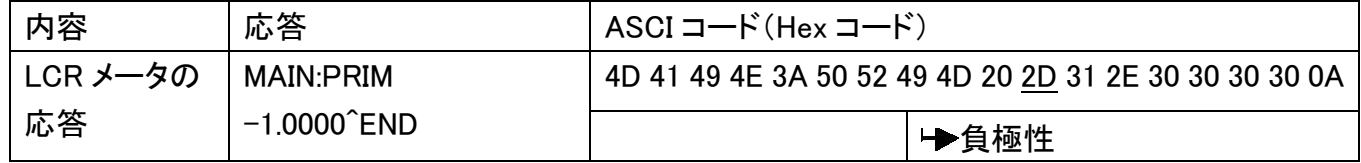

## 2. 第 2 項目の数値と第 1 ディスプレイの単位

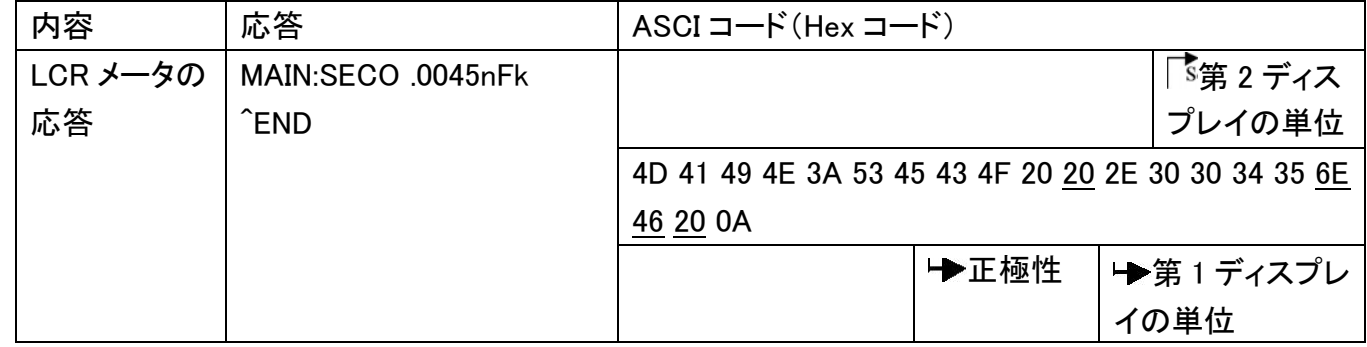

例:C=1nF、R= .0045 ohm (C/R モードで表示値が VALUE のとき)

#### 1. 測定結果の第 1 項目(単位は含みません).

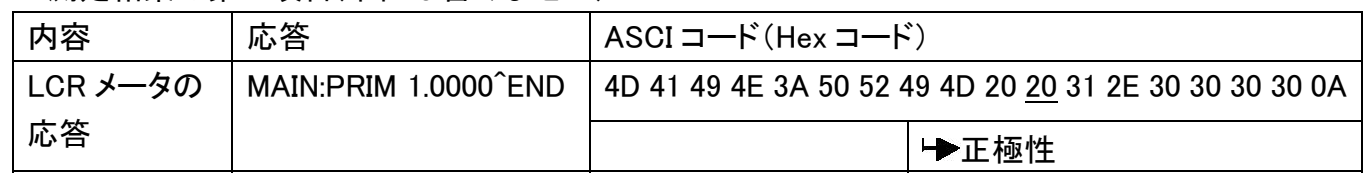

### 2. 第 2 項目の数値と単位

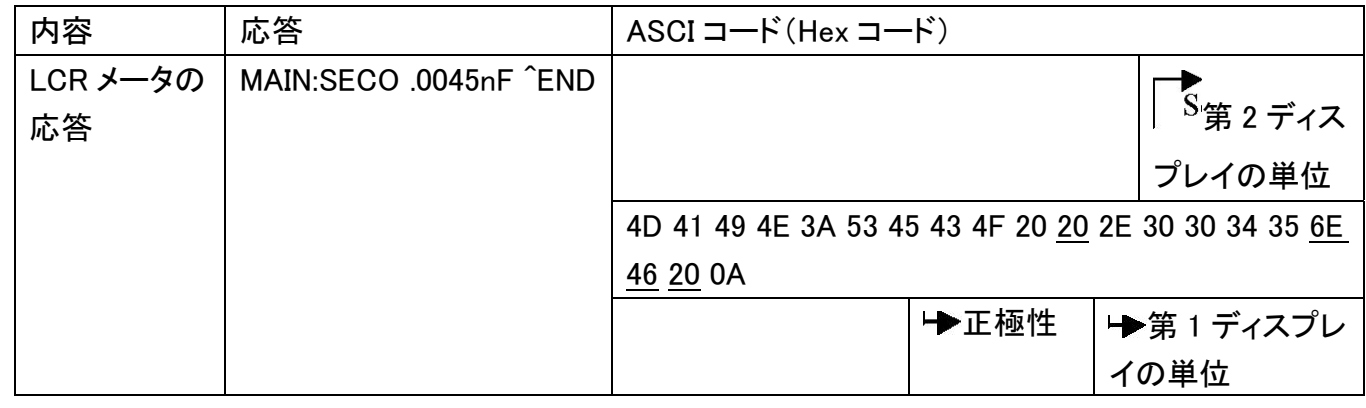

## 例:被測定物のインピーダンスが LCR メータの測定範囲より小さい場合、LCR メータはメッセージを次 のように送信します。

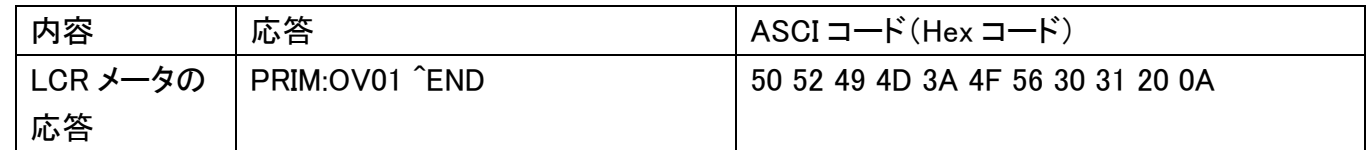

# �コマンドの連続

2 つ以上のコマンドを連続して送信したい場合、コマンド間にコードを送信する必要があります。 以下を参照ください:

<NL^END>または<^J>:New Line または ASCII コードの Line Feed 文字(Hex 0A)

最後のコマンドには、2 文字を追加する必要があります。

以下を参照してください。

<NL^END>または<^J>:New Line または ASCII コードの Line Feed 文字(Hex 0A)。<CR^M>:ASCII コー ドのキャリッジリターン文字(Hex 0D)

例:設定周波数、電圧とテストスピードを PC からコマンドを送信する。

| 内容     | コマンド例                         | ASCI コード(Hex コード)                         |
|--------|-------------------------------|-------------------------------------------|
| 送信コマンド | MAIN:FREQ 1.00000く END>(または   | 4D 41 49 4E 3A 46 52 45 51 20 31 2E 30 30 |
|        | <い) MAIN VOLT 1.000< ^END>(また | 30 30 300A 4D 41 49 4E 3A 56 4F 4C 54 20  |
|        | はぐい) MAIN SPEE FASTく          | 31 2E 30 30 30 0A 4D 41 49 4E 3A 55       |
|        | ^END^M>(または<^J^M>)            | 50 45 45 3A 46 41 53 54 0A 0D             |

# オフライン(Off Line)

機能:LCR メータを PC からオフラインにする。

PC からコマンド"COMU:OFF.^END^M( or ^J^M )"を LCR メータに送信する必要があります。 LCR は、PC へ応答" COMU:OFF.^END"を PC へ返し、ディスプレイ表示を元に戻します。

コマンド文字:

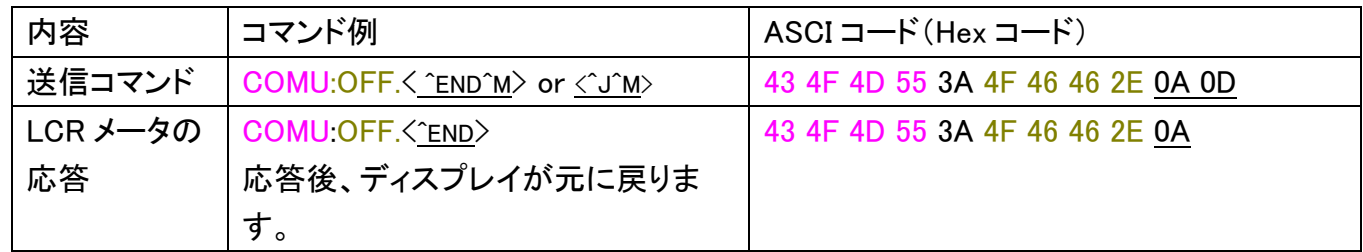